# ELEZIONI ONLINE DE CAPRARIIS

Attività per l'elezione dei rappresentanti di classe, consulta e rappresentanti di Istituto

Academy Team

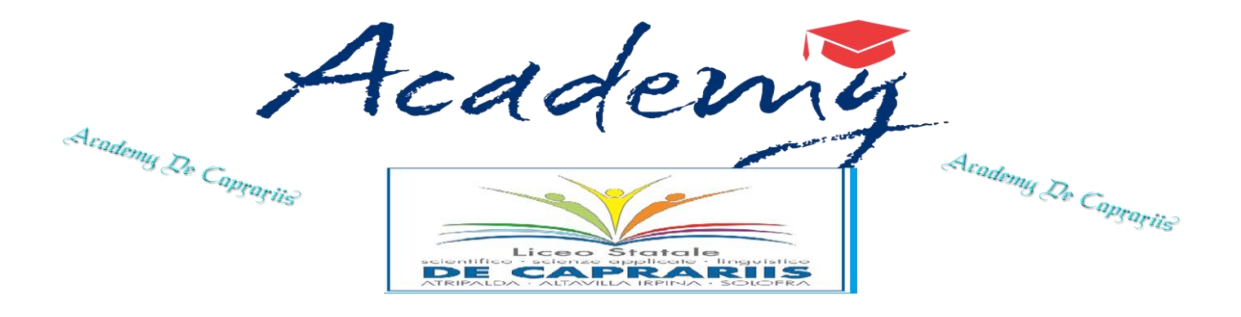

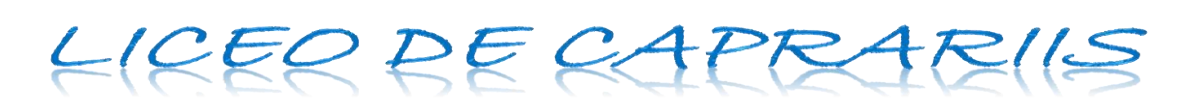

## **Elezioni Rappresentanti di classe**

## **Attività per la Votazione**

Di seguito la sequenza temporale e la descrizione delle macro attività che gli attori coinvolti devono svolgere:

- *1. Academy -> Condivide con tutti i docenti le cartelle dove, alla fine delle votazioni, reperire i report finali.*
- *2. Academy - > Invia un File con l'associazione tra le classe ed il link della votazione ai coordinatori*
- *3. Coordinatore->Estrae il link relativo alla propria classe di coordinamento e lo invia agli studenti ( tramite classroom o e-mail). Attività da compiersi, eventualmente, anche prima della giornata di mercoledi.*
- *4. Docente Prima Ora -> Alle 8.05 ed in collegamento video inizia l'assemblea di classe. Successivamente apre le votazioni Online.*
- *5. Gli alunni con il link ricevuto dal coordinatore, uno per classe, iniziano le votazioni*
- *6. Docente P.O -> Stop votazioni alle 8.35*
- *7. Academy -> Blocca la finestra temporale per la votazione*
- *8. Academy -> Inserisce i report finali nella cartella condivisa*
- *9. Docente P.O -> Accede alla cartella condivisa "Elezioni Report Finale", ricerca la propria classe per Sede e sezione ed estrae il report finale della classe*
- *10. Docente P.O: -> Segue lo spoglio e. successivamente, comunica i risultati alla segreteria:*  seg.didatticaliceo@liceodecaprariis.edu.it*. entro le 9.05*

### *Modalità di voto*

- 1. Autenticarsi con il proprio account istituzionale (dominio @liceodecaprariis.edu.it)
- 2. Cliccare sul link della mail/classroom ricevuta dal Coordinatore
- 3. Votare

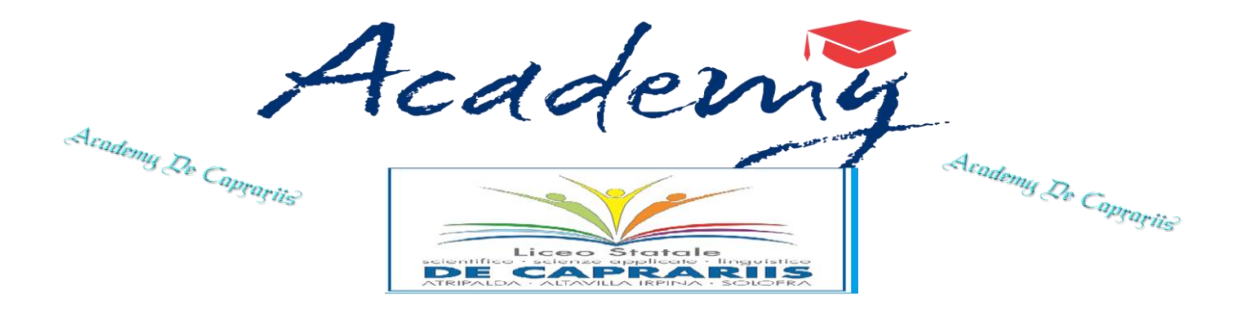

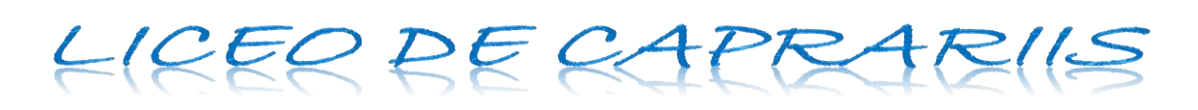

## **Elezioni Consulta e rappresentanti Istituto**

## **Attività per la Votazione**

Di seguito la sequenza temporale e la descrizione delle macro attività che gli attori coinvolti devono effettuare:

- *1. Academy - > Invia un codice di accesso a tutti gli alunni ed il link da dove sarà possibile votare. L' alunno deve autenticarsi con le credenziali del dominio @liceodecaprariis.edu.it. Per ogni alunno è permessa una sola votazione: una per la consulta ed una per eleggere i rappresentanti di Istituto.*
- *2. Il Docente Seconda Ora illustra le modalità di voto agli alunni*
- *3. Dalle ore 9.05 sarà possibile votare*
- *4. Alle 11.05 si chiuderanno le votazioni.*
- *5. Academy -> Chiude la finestra temporale per le votazione*
- *6. Presidente seggio: ->Effettua lo spoglio e comunica i risultati alla segreteria:*  seg.didatticaliceo@liceodecaprariis.edu.it

#### *Modalità di voto*

- 1. Autenticarsi con il proprio account istituzionale (dominio @liceodecaprariis.edu.it)
- 2. Cliccare sul link della mail ricevuta da Academy
- 3. Scegliere la votazione consulta oppure rappresentanti di Istituto
- 4. Votare inserendo il codice ricevuto sempre sulla mail da Academy